# **COMPUTER CONNECTION TECHNOLOGY**

# **USB CF Pen Reader**

**User Manual** *English*

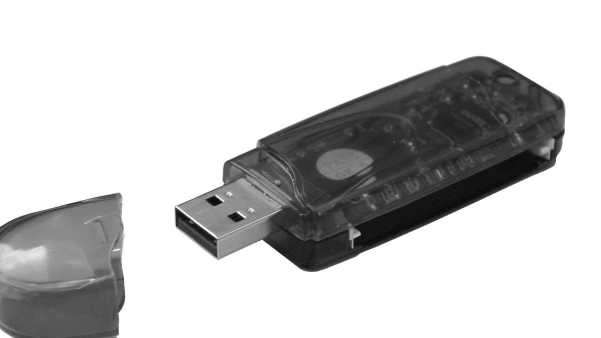

**LINDY Art. No. 32899** 

CE

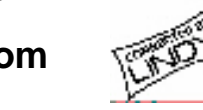

### **Introduction**

The LINDY USB CF Pen Reader allows you to easily transfer files from digital cameras, hand held PC's, MP3-Players and other Compact Flash compatible digital devices, to your desktop or notebook PC. In addition to this, the LINDY USB CF Pen allows you to store data on its internal 32MB memory card. Data can be transferred from one PC to another without the need to have a Compact Flash card available.

### *Features*

- Allows easy file transfer between any digital devices using Compact Flash memory, and your desktop or notebook computer
- Extra 32MB of internal memory for data transfer between computers with USB 1.1 ports
- Bus powered no additional power supply required
- Transfer Speed up to 900 kb/s
- Supported by Windows 98SE/ME/2000/XP and Mac OS 8.6 to 9.2 and 10
- Supports CF cards up to 8M / 16M / 32M / 64M / 128M and above as well as IBM Micro Drive cards
- CE / FCC class B approved

### **Driver installation**

### *Under Windows 98SE*

- 1. Ensure you have an unused USB port available on your computer. YOU MUST INSTALL THE DRIVER BEFORE CONNECTING THE PEN DRIVE.
- 2. Navigate to the driver directory on the CD-ROM.
- 3. Access the 'CF+SM Driver' directory, within this you will find 'Storage 1.87', please run this setup file.
- 4. The driver software will be installed automatically.
- 5. Connect the LINDY USB CF Pen Reader to the USB port of your computer, either directly, or by using the USB extension cable supplied with the reader.
- 6. The system will detect and add a 'Removable storage device', visible under 'My Computer'.

### *Under Windows ME / 2000 / XP*

- 1. There is no driver installation necessary under these operating systems.
- 2. Connect the LINDY USB CF Pen Reader to the USB port of your computer, either directly, or by using the USB extension cable supplied with the reader.
- 3. The system will detect and add a 'Removable storage device', visible under 'My Computer'.

### *Under Mac OS 8.6*

- 1. Please go to the apple website www.apple.com
- 2. Key in 'USB Mass Storage' and click Go
- 3. Download and install 'USB Mass Storage Support 1.3.5.'
- 4. Connect the LINDY USB CF Pen Reader.

(For OS 9.0 to 9.2 and OS 10, no driver installation is necessary)

# *English Manual Radio Frequency Energy, Certifications*

Shielded cables must be used with this equipment to maintain compliance with radio frequency energy emission regulations and ensure a suitably high level of immunity to electromagnetic disturbances.

# **FCC Compliance Statement (United States)**

This equipment has been tested and found to comply with part 15 of FCC rules.

Operation is subject to the following two conditions:

(1) This device may not cause harmful interference. This device must accept any interference received. Including interference that may cause undesired operation.

# **Canadian Department of Communications RFI statement**

This equipment does not exceed the class B limits for radio noise emissions from digital apparatus set out in the radio interference regulations of the Canadian Department of Communications.

Le présent appareil numérique n'émet pas de bruits radioélectriques dépassant les limites applicables aux appareils numériques de la classe A prescrites dans le règlement sur le brouillage radioélectriques publié par le ministère des Communications du Canada

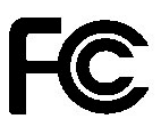

### **European EMC directive 89/336/EE CE statement**

This equipment complies with the requirement for CE mentioned in the European Directive and Standards EN55022 and EN55024.

This equipment has been tested and found to comply with the limits (for a class B

computing device) in accordance with the specifications in the European Standard EN55022. These limits are designed to provide reasonable protection against harmful interference. This equipment generates, uses and can radiate radio frequency energy and if not installed and used in accordance with the instructions may cause harmful interference to radio or television reception. However, there is no guarantee that harmful interference will not occur in a particular installation. If this equipment does cause interference to radio or television reception, which can be determined by turning the equipment on and off, the user is encouraged to correct the interference with one or more of the following measures: (a) Reorient or relocate the receiving antenna. (b) Increase the separation between the equipment and the receiver. (c) Connect the equipment to an outlet on a circuit different from that to which the receiver is connected. (d) Consult the supplier or an experienced radio / TV technician for help.

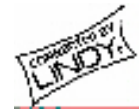

**© LINDY ELECTRONICS LIMITED & LINDY-ELEKTRONIK GMBH - SECOND EDITION (October-2003)**

**© LINDY ELECTRONICS LIMITED & LINDY-ELEKTRONIK GMBH - SECOND EDITION (October-2003)**

**www.LINDY.com**

Free Manuals Download Website [http://myh66.com](http://myh66.com/) [http://usermanuals.us](http://usermanuals.us/) [http://www.somanuals.com](http://www.somanuals.com/) [http://www.4manuals.cc](http://www.4manuals.cc/) [http://www.manual-lib.com](http://www.manual-lib.com/) [http://www.404manual.com](http://www.404manual.com/) [http://www.luxmanual.com](http://www.luxmanual.com/) [http://aubethermostatmanual.com](http://aubethermostatmanual.com/) Golf course search by state [http://golfingnear.com](http://www.golfingnear.com/)

Email search by domain

[http://emailbydomain.com](http://emailbydomain.com/) Auto manuals search

[http://auto.somanuals.com](http://auto.somanuals.com/) TV manuals search

[http://tv.somanuals.com](http://tv.somanuals.com/)